Copy and Use RestrictionsF

The 8048 Editor/Assembler/Simulator/Programmer

The 8048 Editor/Assembler/Simulator/Programmer software and th

Contacting me (the Author)F

You can send any questions or report any probl

The 8048 Editor/Assembler/Simulator devel

FilesF: Load, Save, Save as, XMem file, Print, DOS Shell, Burn,

Info and Q

EditF: Edit text buffer.

AssembleF: Assemble the source in text buffer.

SimulateF: Simulate source in text buffer.

ProgramF: Program, Blank check, Verify and Read chip.

OptionsF: Specify various system settings.

Each of these units are explained in greater detail in subsequent

You can receive help information from the 8048 program by

## FilesF

The File menu allows you to load, save and print files as well as

Loading a fileF

To load a file (already on disk) into the text buffer perf

Save a fileF

To save a file in the text buffer perform the following steps

SaveF from the File menu.

2. If this is new text (not loaded from a file)

To save a file in the text buffer under a ne

SaveF as from the File menu.

2. Enter the name of the file the text buffe

External Memory BufferF

The simulator allows you to execute commands which

XMem fileF from the main File menu.

2. Enter the name of the file containing the data. This file

Printing the Text BufferF

The 8048 Assembler/Simulator allows you to print

DOS ShellF

You can temporarily suspend the 8048 program and go to DOS by

EXITF at the DOS prompt.

## BurnF

This command executes the DOS command BURN with the name of the

## InfoF

Displays the status of the text buffer. Information on the name

You can exit (quit) the 8048 program by selecting

QuitF from the

File Fmenu. You can also exit by pressing <ALT><X>.

## EditorF

You can edit the text in the text buffer by selecting

EditF from

the main menu. The editor will also be invoked automatically

The editor has the following single key commands:

<HOME>F: Pressing the HOME key moves the cursor to the start of

the curren

<END>F: Pressing the END key will move the cursor to the END of

the curren
<PAGE UP>F: Pressing the PAGE UP key will display the previous

page of tex

<PAGE DOWN>F: Pressing the PAGE DOWN key will display the next

page of tex

<UP ARROW>F: Pressing the UP ARROW key moves the cursor up one

line.

<DOWN ARROW>F: Pressing the DOWN ARROW key moves the cursor down

one line.

<LEFT ARROW>F: Pressing the left arrow key moves the cursor one

location t

The editor also has the following compound key comm

<CTLR><PAGE UP>F: Pressing the CTRL and PAGE UP key sequence will

move the

<CTRL><PAGE DOWN>F: Pressing the CTRL and PAGE DOWN keys sequence

will mov

<CTRL><L>F: Repeat last find. This command positions the cursor

just afte

The editor has the following block manipulation c

## AssemblerF

The source entered/loaded into the text buffer is assembled by

found in the source wi

The simulator allows you to step through your source code

SimulateF from the main menu.

The simulator screen has five windows: sourc

on the processors external ports. P4, P5, P6 and P7 reflect the

st

ESC key is pressed the source line being executed will be

displayed

This menu option will only work with the 8748 programmer designed

section of this manual.

The Program command within the Program menu will p

File/LoadF command.

2. Select

Program Ffrom the Program menu.

4. If the source code has already been as

not turn the programmer ON or OFF while an 8748/49 is in the

socket

The Blank check command will verify that the 8748/49 in the

The Verify command will compare the contents of the chip in the

3. Insert the chip to be verified into the programmers ZIF

soc

Read chipF

Selecting Read chip from the Program menu loads the values
The options menu allows you to specify your system

configu

## Printer portF

Before you can use the Print command you must specify which

Printer portF from the main Options menu.

2. Select 1, 2 or 3 for LPT1, L

If you are using a monochrome monitor you will need to infor

MonitorF from the main Options menu.

2. Select the monitor type

MonochromeF or

ColorF.

You can have various files generated during assembly of y

FileF

generationF menu are:

Generate symbol fileF: setting this option to YES will cause the

assembler

Tab widthF

You can specify the tab width used in the editor by selecting

TabF

Simulator output radixF

You can have the simulator display values in decim

Set output radixF from the main Options menu.

2. Select the output radix

Chip typeF

Setting the chip type allows you to specify the target CPU type

Chip typeF from the main Options menu.

2. Select the target CPU 8748, 8749 or 8050. Selecting 8050

w

Before you can use the Programmer you must specify which

Programmer portF from the main Options menu.

2. Select 1, 2 or 3 for LPT1

You can save any of the changes you make in the

OptionsF menu as

defaults. To do this select

The assembler mnemonics, labels and symbo

directive.

Opcodes must be separated from labels and operands by at least

one

indicate wha

specific value.

EQUATIONSF: The assembler has a built in equation evaluator.

Opcodes requi

use can be used in expressions if their value is not required on

The following is a list of directives s
SETF: Like EQU, SET sets a symbol to a specific value. A symbols

DBF: Define byte. This directive places a value or string of

values at th

DWF: Define word. This directive places a value or string of

values at th

%SUBTTL "subtitle string": Fthis directive allows you to specify

the subti

margin.

(ignore a

either when it reaches an END directive or the end of the text

buff

Appendix C - 8048 Instruction SetF

Instruction Set SummaryF

MnemonicF

DescriptionF

Bytes CyclesF

AccumulatorF

 $1 \qquad 1$ 

Input/OutputF

BranchF

 $2 \qquad \qquad 2$ 

SubroutineF

 $2 \qquad 2$ 

NOP No Operation 1 1

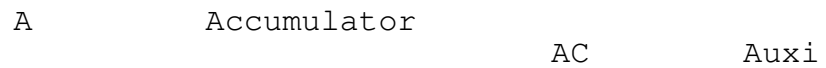

ADD A,Rr

ANLD Pp,A

Logical AND Port 4-7 with Accumulator Mask

(Pp)

DEC A

Decrement Accumulator

 $(A)$  <-  $(A)$  - 1

DEC Rr

JBb address

Jump If Accumulator Bit is Set

If  $Bb = 1$ 

JNI address

## Jump If Interrupt Input Is Low

If  $I = 0$ 

JT1 address

Jump If Test 1 Is High

If T1 = 1

MOV @Ri,A

Move Accumulator Contents to Data Memory

((Ri))

ORL A, #data

Logical OR Accumulator With Immediate Mask

 $(A)$ 

 $\ensuremath{\mathsf{RR}}\xspace$  A

Rotate Right Without Carry

 $(An) < - (An+1)$ 

 $(A)$ 

XCHD A,@Ri Exchange Accumulator and Data Memory 4-Bit Data